## **Remove Automatic Teams Meeting Links** Last Modified on 01/20/2023 3:27 pm EST

By default, Outlook automatically adds a Microsoft Teams meeting link to meetings with another person. This occurs even if an 8x8, RingCentral or Zoom meeting is also added. To turn this feature off, follow these steps.

## **From the Windows Outlook client:**

1. Click "File"in the menu tool bar. To the bottom left of the window, click**Options**.

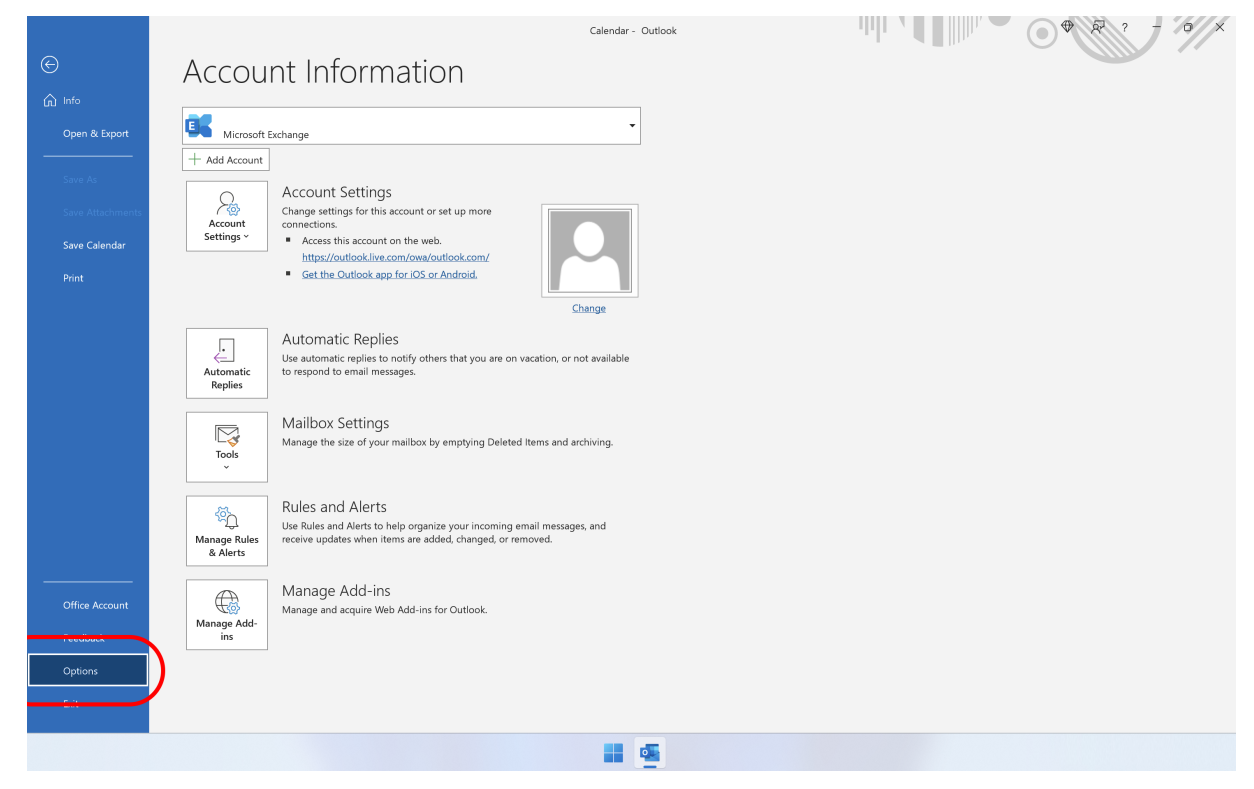

2. In the "Outlook Options" window, select **Calendar**.

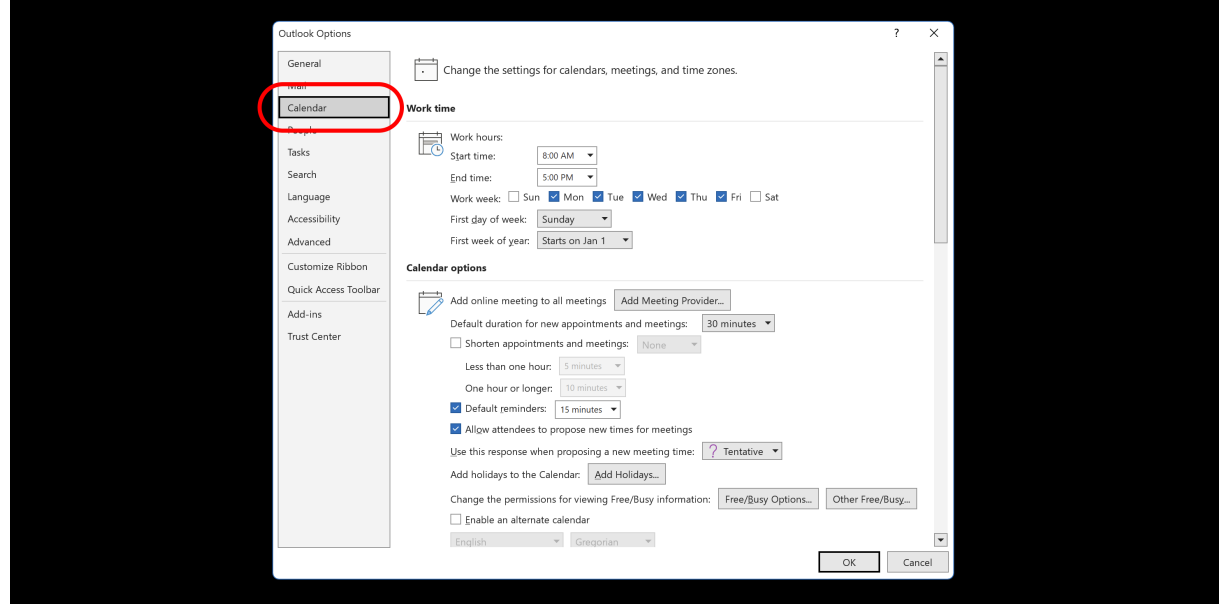

3. Under "Calendar Options", click **Add Meeting Provider...**

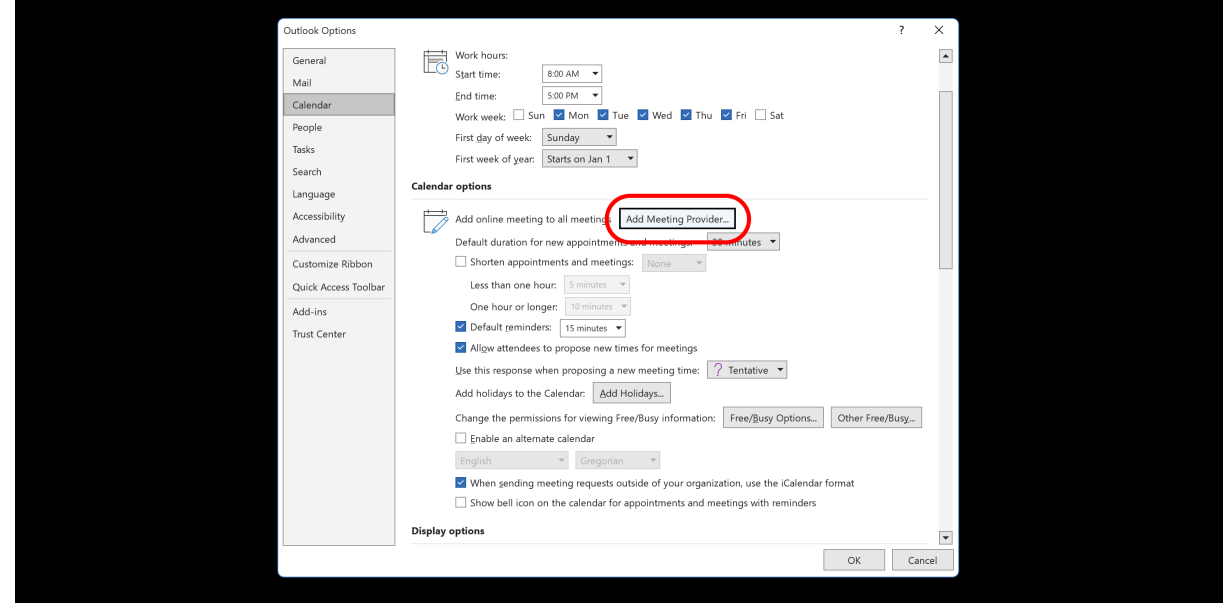

4. Uncheck "Add online meeting to all meetings".

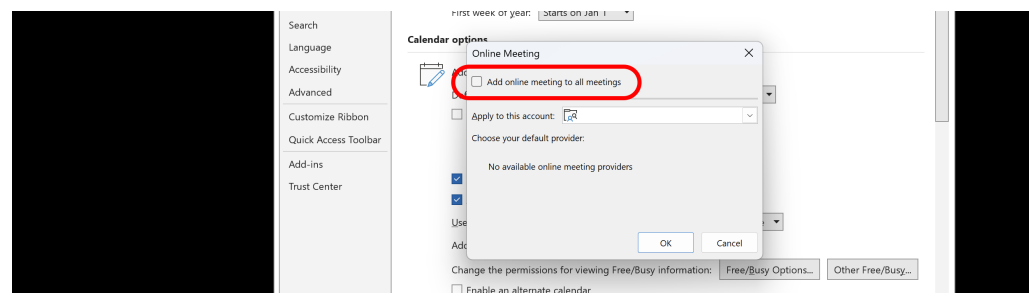

5. Click **OK**.

## **From the Mac Outlook client:**

1. Click **Outlook** in the menu tool bar, then **Settings..**.

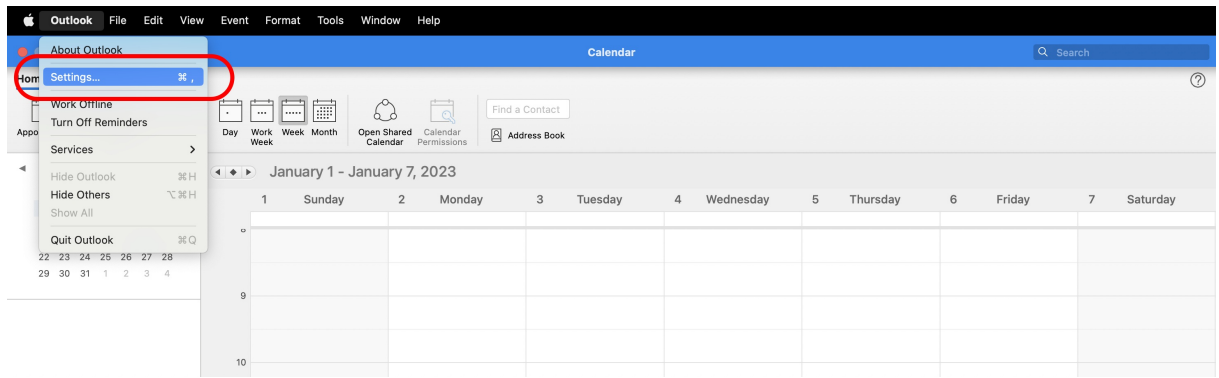

2. In the "Outlook Preferences" window, click on the **Calendar** icon.

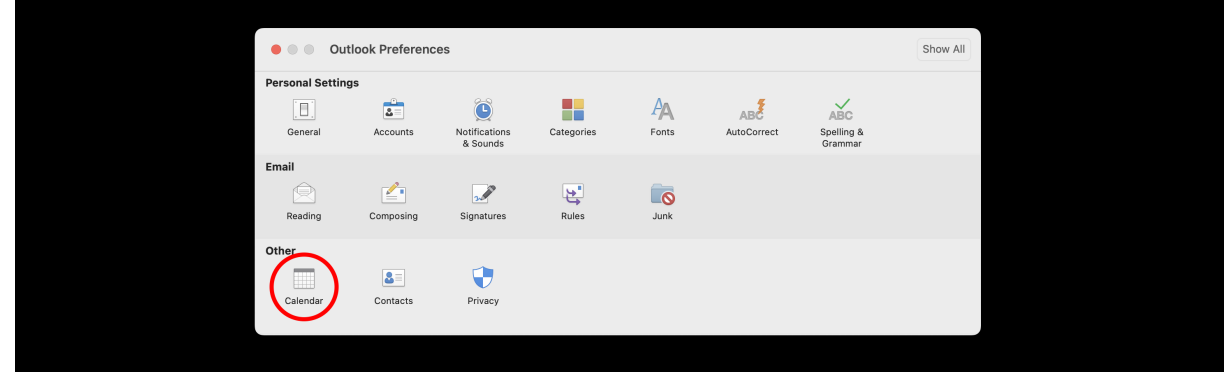

3. In the Calendar window, under "Calendar Options", uncheck the box next to "Add online meeting to all meetings".

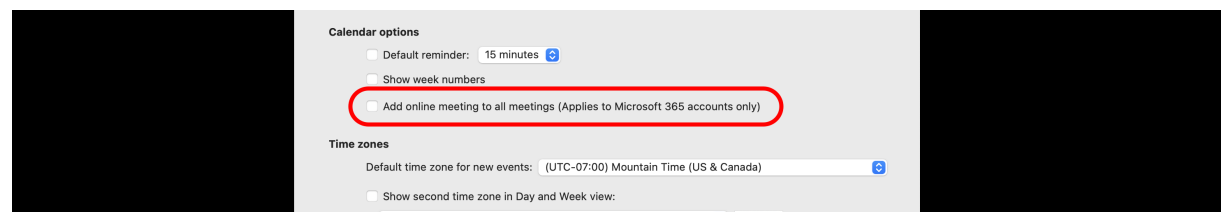

4. Click **Save**.